# **Wired gaming keyboard**

## **User Manual**

**Legion GK-010DL Doom Keeper GK-100DL Werewolf GK-120DL Punisher GK-130DL Metal Hunter GK-140L Stainless steel GK-150DL**

#### **www.defender-global.com**

**hina. C ade in M**

 $\mathbb{H}$   $\mathbb{R}$   $\mathbb{R}$   $\mathbb{S}$   $\mathbb{R}$ 

**Устараненне непаладак**

1.1. Калі ваша прылада не пачала працаваць, паспрабуйце падключыць яе да іншага USB порта або камп''ютара. 1.2. Пераканайцеся, што прылада падтрымлівае аперацыйную сістэму вашага камп'ютара. 1.3. Адрасы сэрвісных цэнтраў можна знайсці на сайце. www.defender-global.com Інструкцыю па выкарыстанні глядзі на сайце: www.defender-global.com Інструкцыю па бяспецы і перапрацоўцы глядзі на сайце: www.defender-global.com

# **BEL Правадная гульнявая клавіятура**

Сістэмныя патрабаванні: Windows 2000/XP/Vista/7/8, Mac OS X 10

**Інструкцыя па выкарыстанню**

#### **Отстраняване на неизправности**

1.1. Ако устройството не заработи, опитайте да го включите в друг USB порт или компютър. 1.2. Уверете се, че устройството поддържа операционната система на вашия компютър.

1.3. Адресите на сервизни центрове могат да бъдат видяни на сайта. www.defender-global.com

# **BG Жична геймърска клавиатура**

Die Gebrauchsanweisung finden Sie auf der Webseite: www.defender-global.com Sicherheits- und Entsorgungshinweise finden Sie auf der Webseite: www.defender-global.com Systemanforderungen: Windows 2000/XP/Vista/7/8, Mac OS X 10

Вижте инструкцията за ползване на сайта: www.defender-global.com

Вижте инструкцията за безопасност и преработка на сайта:

www.defender-global.com Системни требования: Windows 2000/XP/Vista/7/8, Mac OS X 10

**Инструкция за използване**

#### **Odstranění závad**

1.1. Pokud zařízení nefunguje, pokuste se připojit ho k jinému portu USB nebo počítači. 1.2. Ujistěte se, že zařízení podporuje operační systém vašeho

počítače.

1.3. Adresy servisní služeb lze nalézt na webové stránce www.defender-global.com Návod na použití viz na webové stránce:

# **CZ Kabelová herní klávesnice**

www.defender-global.com Bezpečnostní pokyny a návod na opracování viz na webové stránce: www.defender-global.com Požadavky systému: Windows 2000/XP/Vista/7/8, Mac OS X 10

w.defender-global.com Kasutusjuhendit vaata saidil: www.defender-global.com Ohutuse ja ümbertöötamise juhendit saata saidil: www.defender-global.com Süsteeminõuded: Windows 2000/XP/Vista/7/8, Mac OS X 10

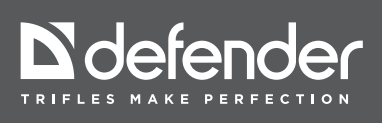

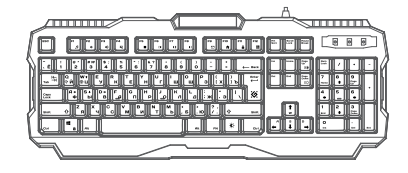

1.1. Jos laitteesi ei ole ruvennut toimimaan, kokeile kytkeä se toiseen USB-liittimeen tai tietokoneeseen. 1.2. Varmista, että laite on yhteensopiva tietokoneesi käyttöjärjestelmän kanssa. 1.3. Huoltokeskusten osoitteet löytyvät Internet-sivulta www.defender-global.com Käyttöohje ks. Internet-sivu: www.defender-global.com Turvallisuus- ja käsittelyohje ks. Internet-sivu:<br>www.defender-global.com<br>Järjestelmävaatimukset: Windows 2000/XP/Vista/7/8, Mac OS X 10

**Návod na použití**

#### **Fehlerberichtigung**

1.1. Wenn Ihr Gerät nicht startet, versuchen Sie, es an ein anderes USB-Port oder Computer anzuschließen. 1.2. Prüfen Sie, ob das Gerät durch das Operationssystem Ihres

Computers unterstützt wird.

1.3. Die Adressen von Servicezentren kann man auf der Webseite finden. www.defender-global.com

# **DE Kabelgebundene Spieltastatur**

**Падключэнне/Свързване/ Připojení/Anschluß/Connection/ Сonexión/ Lülitamine/Kytkentä/ Connexion/Priključivanje/Қосу/Pajungimas/ Pieslēgums/ Połączenie/Conexão/Сonexiune/ Прикључивање/Anslutning/** Підкл

# **Gebrauchsanweisung**

## **Eliminación de fallos**

1.1. Si su dispositivo no funciona, intente conectarlo a otro puerto

USB o al ordenador. 1.2. Asegúrese de que el dispositivo sea compatible con el sistema operativo de su ordenador.

1.3. Las direcciones de los centros de servicios se puede<br>encontrarlas en el sitio. www.defender-global.com<br>Vea las instrucciones para el uso en el sitio web:<br>www.defender-global.com<br>Wea las instrucciones de seguridad y de

#### **ES Teclado con cable para juegos Manual de uso**

web: www.defender-global.com Requisitos del sistema: Windows 2000/XP/Vista/7/8, Mac OS X 10

#### **Rikete kõrvaldamine**

1.1. Kui teie seade ei hakanud tööle, proovige see panda sisse teisse USB porti või arvutisse. 1.2. Veenduge, et seade toetab teie arvuti operatsioonisüsteemi.

1.3. Serverikeskuste aadressid võib leida saidil.

#### **EST Juhtmega mänguklaviatuur Kasutamisjuhend**

#### **Viankorjaus**

#### **FI Lankapelinäppäimistö**

**Langallinen hiiri**

### **Troubleshooting**

1.1. If the device does not work, try to connect it to another USBport or computer.

1.2. Make sure the device is compatible with your operating system.

**EN Wired gaming keyboard**

# **Operation** m

1.3. Contact information of our service centres can be found on our web site. www.defender-global.com Operation manual is available at: www.defender-global.com

Safety and recycling instructions are available at: www.defender-global.com

System requirements: Windows 2000/XP/Vista/7/8, Mac OS X 10

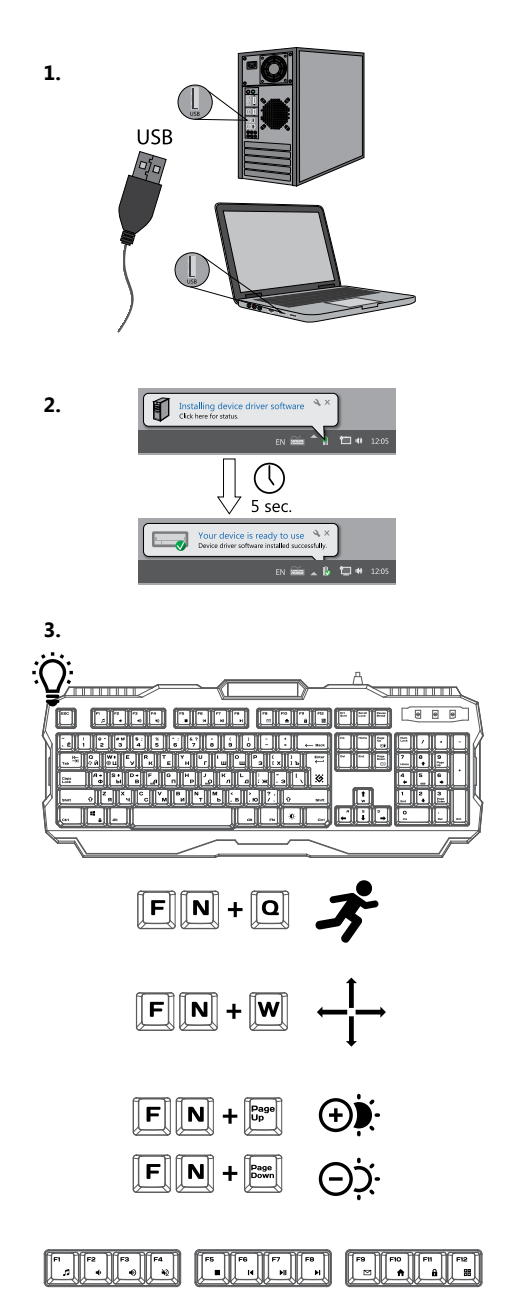

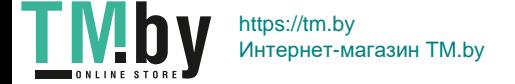

# **Uklanjanje poremećaja u radu**

1.1. Ako se vaš uređaj nije pokrenuo, probajte ga priključiti na drugi USB port ili komjuter.

1.2. Proverite da li uređaj podržava operacioni sistem vašeg

kompjutera. 1.3. Adrese servisnih centara možete naći na sajtu.

www.defender-global.com Uputstvo za upotrebu pogledajte na sajtu:

#### **HR Žičana igračka tastatura Uputstvo za upotrebu**

www.defender-global.com Upotstvo u pogledu bezbednosti i reciklaže pogledajte na sajtu: www.defender-global.com \* Ako prikopčavate uređaj sa interfejsom PS/2, morate da restartujete kompjuter.

Sistemski zahtevi: Windows 2000/XP/Vista/7/8, Mac OS X 10

### **Уклањање поремећаја у раду**

1.1. Ако се ваш уређај није покренуо, пробајте га прикључити на други USB порт или комјутер. 1.2. Проверите да ли уређај подржава операциони систем

вашег компјутера.

#### **SR Žičana igračka tastatura Uputstvo za upotrebu**

1.3. Адресе сервисних центара можете наћи на сајту. www. defender-global.com Упутство за употребу погледајте на сајту: www.defender-global.com

Употство у погледу безбедности и рециклаже погледајте на сајту: www.defender-global.com

Sistemski zahtevi: Windows 2000/XP/Vista/7/8, Mac OS X 10

### **L'élimination des pannes**

1.1. Si votre dispositif n''a pas commencé à fonctionner, essayez de le connecter à un autre port USB ou ordinateur. 1.2. Assurez-vous que le dispositif est compatible avec le système

opérationnel de votre ordinateur. 1.3. Les adresses des centres de service sont disponibles sur le site.

#### **FR Clavier de jeu filaire Une souris avec un fil**

www.defender-global.com Vous pouvez regarder le mode d'emploi sur le site:

www.defender-global.com Pour les informations concernant la sécurité et le retraitement voir le site: www.defender-global.com

Les impératifs du système: Windows 2000/XP/Vista/7/8, Mac OS X 10

#### **Solução de problemas**

1.1. Se o dispositivo não começou a funcionar, tente conectá-lo

altravés de outra porta USB ou ao outro computador. 1.2. Verifique a compartibilidade do dispositivo e do sistema operacional do seu computador.

#### **PT Teclado de jogo com fio**

1.3. Endereços de centros do atendimento podem ser encontrados no site. www.defender-global.com Manual do Usuário está disponível no site:

www.defender-global.com

Instrução sobre a segurança e reciclagem está disponível no site: www.defender-global.com Requisitos do sistema: Windows 2000/XP/Vista/7/8, Mac OS X 10

**Instruções de utilização**

## **Eliminare defecte**

1.1. Dacă dispozitivul dvs. nu funcţionează, încercați să-l conectați într-un alt port USB sau la alt calculator. 1.2. Asigurați-vă că dispozitivul acceptă sistemul de operare al

computerului dvs.

1.3. Adresa centrelor de service se poate de găsit pe site.

#### **RO Tastatură pentru jocuri cu fir Instrucţiuni de utilizare**

. Adresy centrów serwisowych można znaleźć na stror internetowej. www.defender-global.com Instrukcję wykorzystania patrz na stronie internetowej: www.defender-global.com<br>Instrukcję bezpieczeństwa ,<br>eczeństwa i przetwarzania patrz na stronie internetowej: www.defender-global.com Wymagania systemowe: Windows 2000/XP/Vista/7/8, Mac OS X 10 www.defender-global.com Vezi instrucțiunile de utilizare pe site: www.defender-global.com Instrucțiunile de siguranță și prelucrare vezi pe site: www.defender-global.com Cerinţe de sistem: Windows 2000/XP/Vista/7/8, Mac OS X 10

## **2. Felsökning**

1.1. Om din enhet inte fungerar, försök ansluta den till en annan

USB-port eller dator. 1.2. Se till att enheten stöder din dators operativsystem 1.3. Adresserna till servicecentrumen kan du hitta på webbplatsen. www.defender-global.com

## **SWE tråd-speltangentbord**

Se bruksanvisningar på följande webbplats: www.defender-global.com Se säkerhets- och återvinningsanvisningar på följande webbplats:

www.defender-global.com Systemkrav: Windows 2000/XP/Vista/7/8, Mac OS X 10

**Технічні характеристики**<br>• **Призначення**: клавішний пристрій введення, призначений для<br>введення в комп'ютер символьної і цифрової інформації і пере*д* 

**Användning instruktion**

**UKR Дротова ігрова клавіатура**

виробничим призначенням. Спеціальні умови зберігання, транспортування і реалізації не передбачені.

Утилізація цього виробу по закінченні його терміну служби повинна<br>виконуватися згідно вимог усіх державних нормативів і законів<br>Під час приймання товару впевніться в його цілісності та<br>Дата виробництва: див. на упаковці.

• Призначення: клавішний пристрій введення, призначений для<br>введення в комп'ютер символьної і цифрової інформації і передавання<br>Різних команд комп'ютер символьної і цифрової інформації і передавання<br>Різних команд комп'юте

**Усунення несправностей** 1.1. Якщо ваш пристрій не запрацював, спробуйте підключити його

до іншого USB порту або комп''ютеру. 1.2. Переконайтеся, що пристрій підтримує операційну систему

вашого комп'ютера.<br>1.3. Адреси сервісних центрів можна знайти на сайті.<br>Інструкцію по використанню дивись на сайті: www.defender-global.com<br>Інструкцію по безпеці та переробці дивись на сайті:

www.defender-global.com Колір корпусу: сріблястий

Importer: Defender Technology OU, Betooni str 11, 11415, Tallinn, Estonia.<br>Малиfacturer: ZODIC Technology Limited. Address: Xinfa West Road, Xinfa Industrial Park, Shajin, Baxan district, Sherzhen, China.<br>Вахал district,

Регистрационный номер декларации о соответствии: EAJC N RU Д-CNAJ116.B.79954<br>Дата регистрации декларации о соответствии 07.07.2017

**Інструкція з використання**

#### **Usunięcie usterek**

1.1. Jeżeli urządzenie nie działa, proszę spróbować podłaczyć go do innego gniazda USB albo komputeru. 1.2. Proszę się upewnić, czy urządzenie obsługuje system operacyjny

komputera.

#### **PL Klawiatura przewodowa dla graczy Instrukcja użytkowania**

#### **Problēmu novēršana**

1.1. Ja jūsu ierīce nedarbojas, pamēģiniet to pieslēgt citam USB

portam vai datoram. 1.2. Pārliecinieties, ka ierīce atbalsta jūsu datora operētājsistēmu. 1.3. Klientu apkalpošanas centru adreses atrodamas mājas lapā.

#### **LV Vadu spēļu tastatūra**

www.defender-global.com Lietošanas instrukciju skatīt mājas lapā: www.defender-global.com Drošības un pārstrādes instrukciju skatīt mājas lapā:

www.defender-global.com Sistēmas prasības: Windows 2000/XP/Vista/7/8, Mac OS X 10

#### **Lietošanas pamācība**

#### **Gedimų pašalinimas**

1.1. Jei Jūsų įrenginys neveikia, pabandykite pajungti jį prie kitos

USB jungties arba prie kito kompiuterio. 1.2. Įsitikinkite, kad įrenginys palaiko Jūsų kompiuterio operacinę sistemą.

1.3. Serviso centrų adresus galite rasti interneto svetainėje. www.defender-global.com

#### **LT Laidinė klaviatūra žaidimams**

Naudojimosi instrukciją žr. interneto svetainėje: www.defender-global.com

Saugumo ir perdirbimo instrukcijas žr. interneto svetainėje:

www.defender-global.com Sistemos reikalavimai: Windows 2000/XP/Vista/7/8, Mac OS X 10

**Naudojimosi instrukcija**

# **KAZ Сымды ойын пернетақтасы**

#### **Қолдану нұсқауы**

**Техникалық сипаттамасы**<br>• Ма**қаты**к, сипаттамасы<br>• Миқсаты: компьютерге символды және санды ақпаратты енгізу құрылғысы.<br>• Тип: Мембраналық<br>• Интерфейс: USB<br>• Интерфейс: USB<br>• Кабель ұзындығы: 1.5 (±5%)<br>• Интерфейс: USB<br>•

ҰЗақ уақыт аралығында қолдану жоспарланбаған жағдайда, құрылғыны әр<br>Ұзақ уақыт аралығында қолдану жоспарланбаған жағдайда, құрылғыны әр<br>Тауардың механикалық зақымдалуына әкелуі мүмкін, бұйымның сілкіну және<br>Бәлшектемеңіз.

Тауарды қабылдауда оның тұтастығына және ішінде еркін орын ауыстыратын<br>заттардың жоқ екеніне көз жеткізіңіз.<br>Жарамдылық мерзімі шектелмеген<br>Жарамдылық мерзімі шектелмеген<br>**Ақарлықтарды жою**<br>1.2. Егер құрылғыңыз іске қосыл

істейтініне көз жеткізіңіз.<br>1.3. Сервистік орталықтардың мекен-жайларын сайттан табуға болады.<br>www.defender-global.com<br>Пайдалану бойынша нұсқаулықты сайттан қараңыз: www.defender-global.com<br>Kayıncizajık және қайта өңдеу б

#### **RU Проводная игровая клавиатура Инструкция по применению**

**Технических характеристики:**<br>• Назначение: клавишное устройство ввода, предназначенное для ввода<br>в компьютер символьной и цифровой информации и отдачи различных<br>• Тип: Мембранная<br>• Сина кабел»: 15 (15%)<br>• Интерфейс: USB<br>

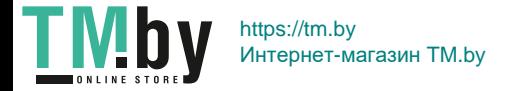